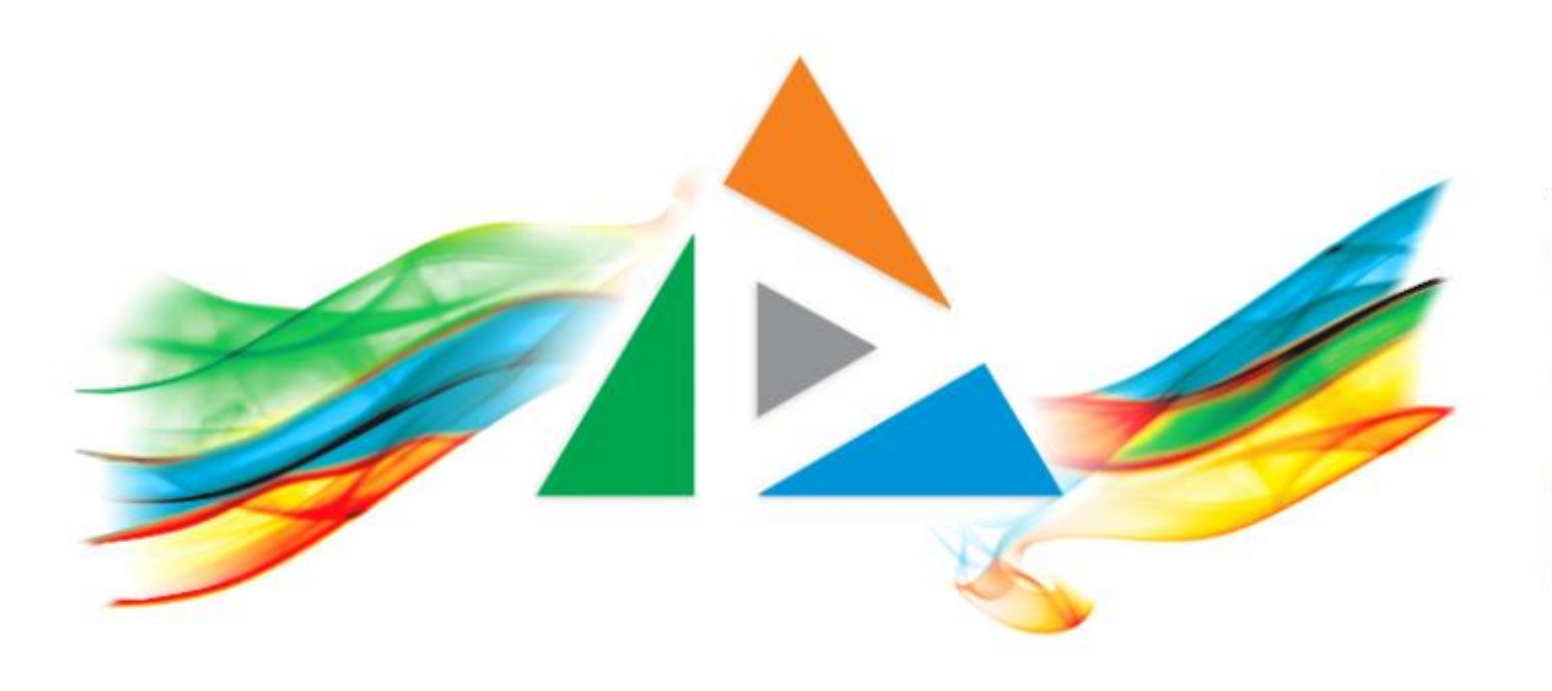

#### OpenDelos

Πλατφόρμα διαχείρισης και διάθεσης πολυμορφικού εκπαιδευτικού περιεχομένου

*MAGETE ΠΕΡΙΣΣΟΤΕΡΑ* 

#### 8.4 Διαχείριση Προγραμματισμένων Μεταδόσεων

# Περιεχόμενα Ενότητας

Σε αυτή την Ενότητα παρουσιάζεται η διαδικασία αλλαγής στοιχείων Τακτικής ή Έκτακτης Μετάδοσης Διάλεξης.

Ο Διαχειριστής/Διδάσκων μπορεί να αλλάξει κάποια στοιχεία πριν ξεκινήσει η Μετάδοση ενώ κάποια άλλα ακόμη και αν είναι σε λειτουργία.

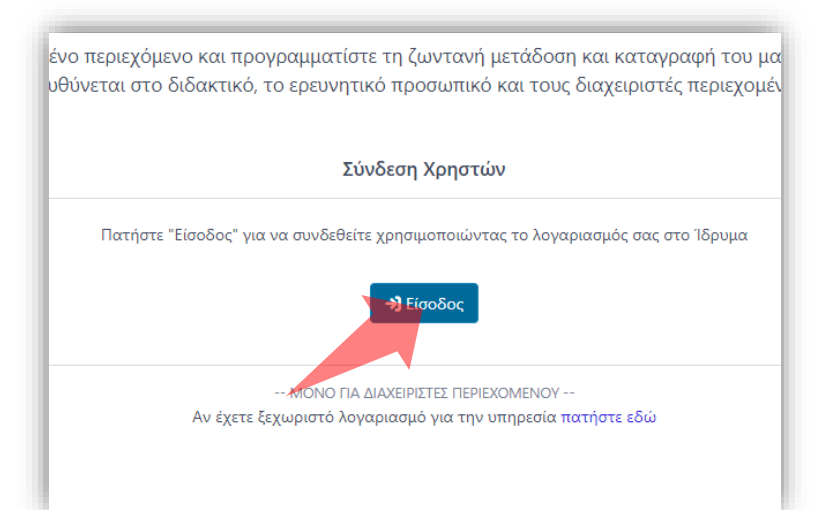

#### 1. Στην κεντρική σελίδα πατήστε 'Είσοδος'. 2. Πατήστε 'Είσοδος μέσω Κεντρικής

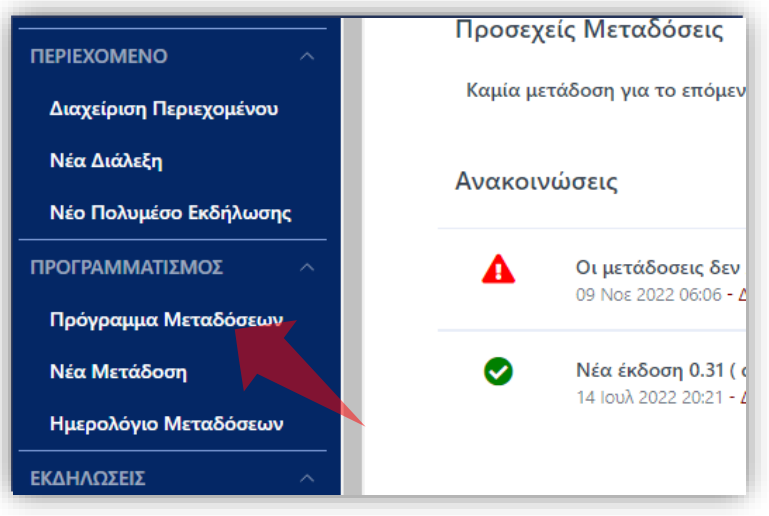

2. Στο βασικό μενού πατήστε 'Πρόγραμμα Μεταδόσεων'.

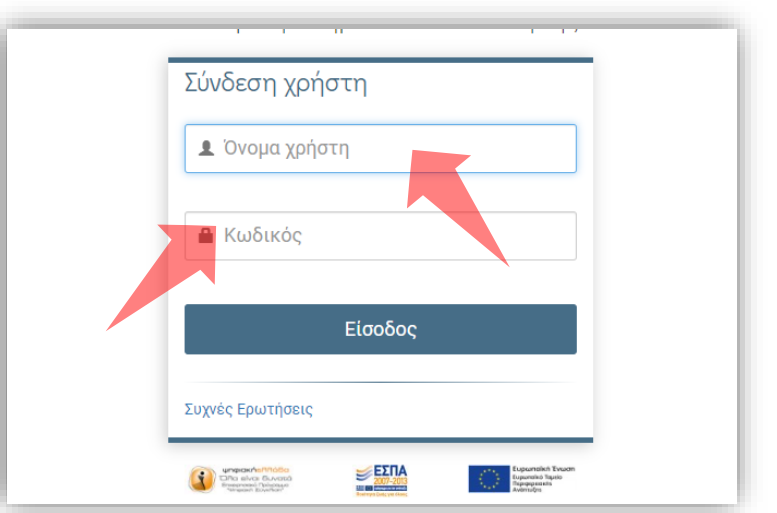

Υπηρεσίας Πιστοποίησης' και εισάγετε τα στοιχεία του Ιδρυματικού Λογαριασμού.

#### Αρχικά βήματα.

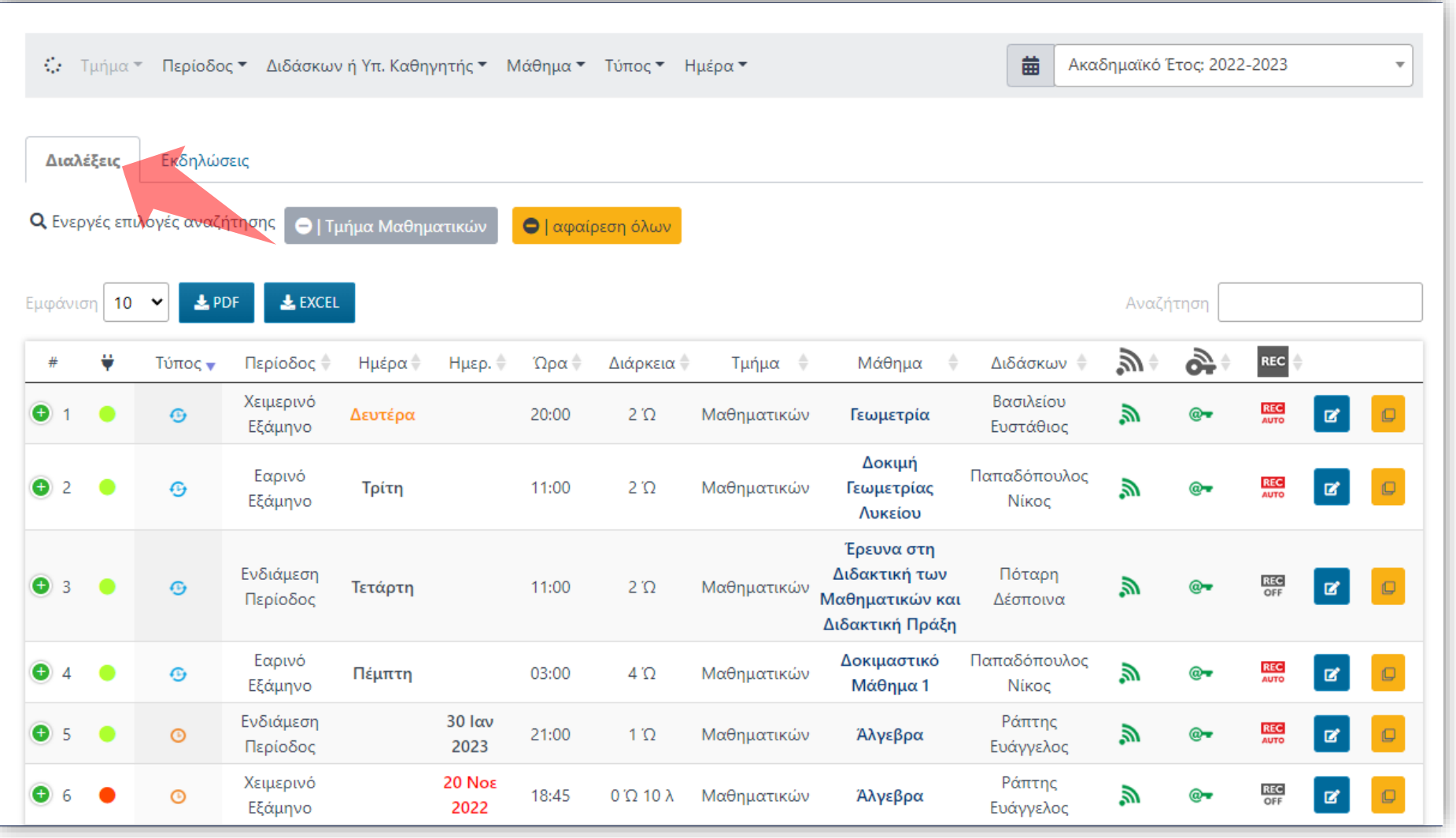

Στο περιβάλλον του Προγράμματος Μεταδόσεων εμφανίζεται, στην καρτέλα 'Διαλέξεις' η λίστα με όλες τις προγραμματισμένες Μεταδόσεις Διαλέξεων του τρέχοντος Ακαδημαϊκού έτους.

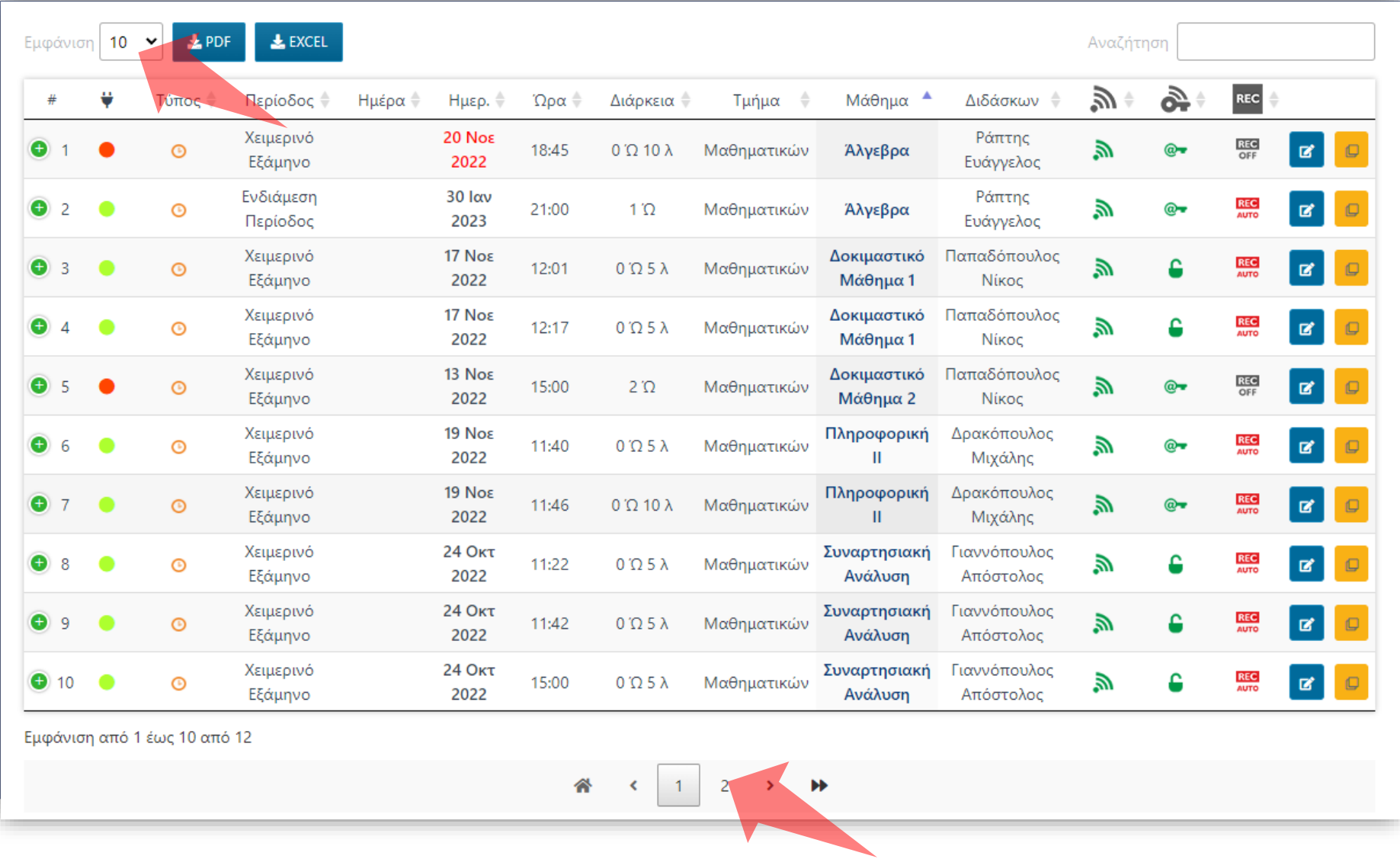

Ο Διαχειριστής μπορεί να ορίσει τα αποτελέσματα ανά σελίδα πάνω αριστερά, ενώ κάτω βρίσκεται η αρίθμηση σελίδας ανάλογα με τον αριθμό αποτελεσμάτων.

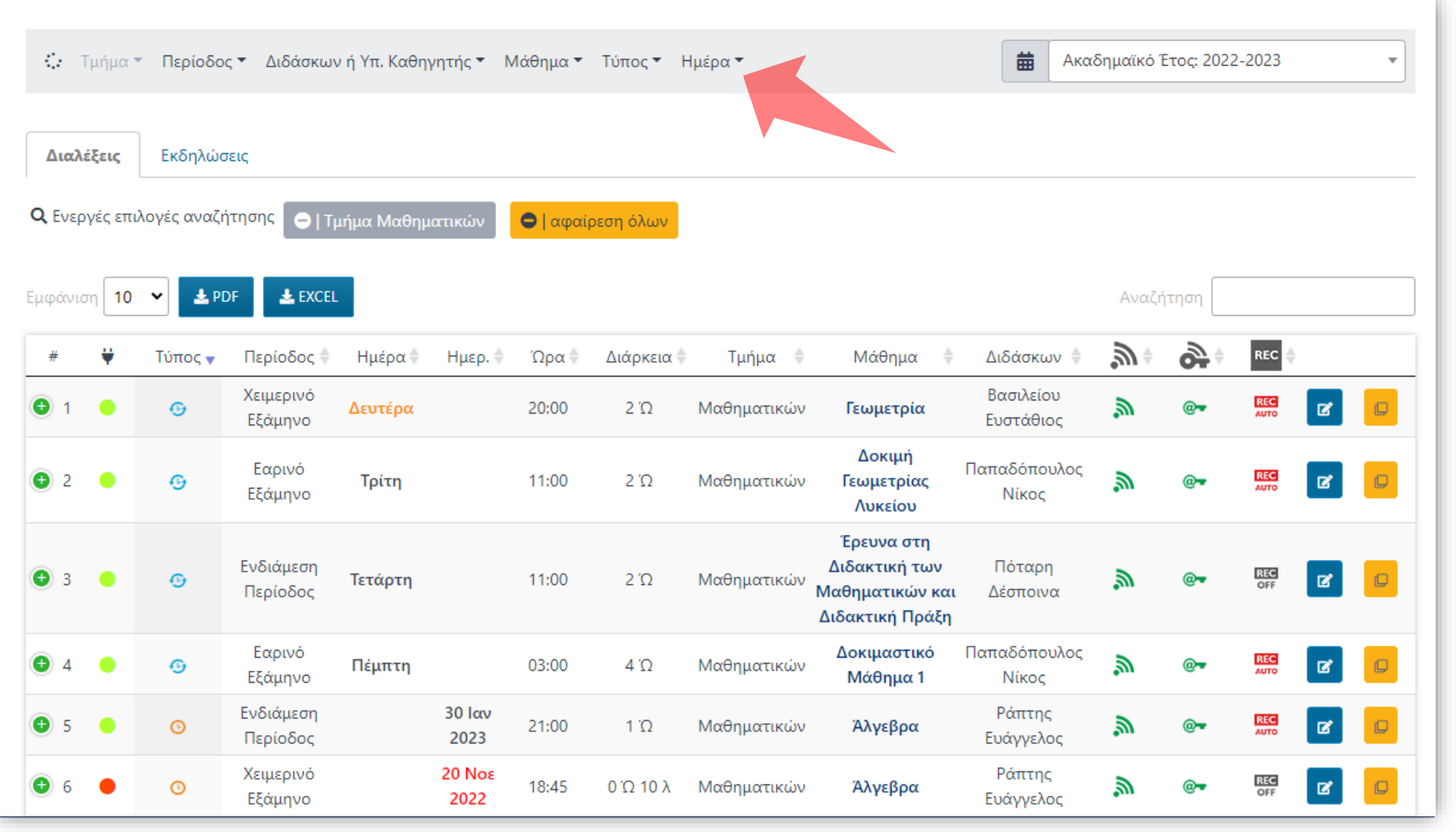

Ο Διαχειριστής/Διδάσκων μπορεί να καθορίσει την αναζήτηση με την χρήση των φίλτρων, ανάλογα με τα δικαιώματα του Διαχειριστή. Τα φίλτρα περιλαμβάνουν Τμήμα, την Περίοδο, τον Διδάσκοντα, τον Τύπο, το Μάθημα και την Ημέρα.

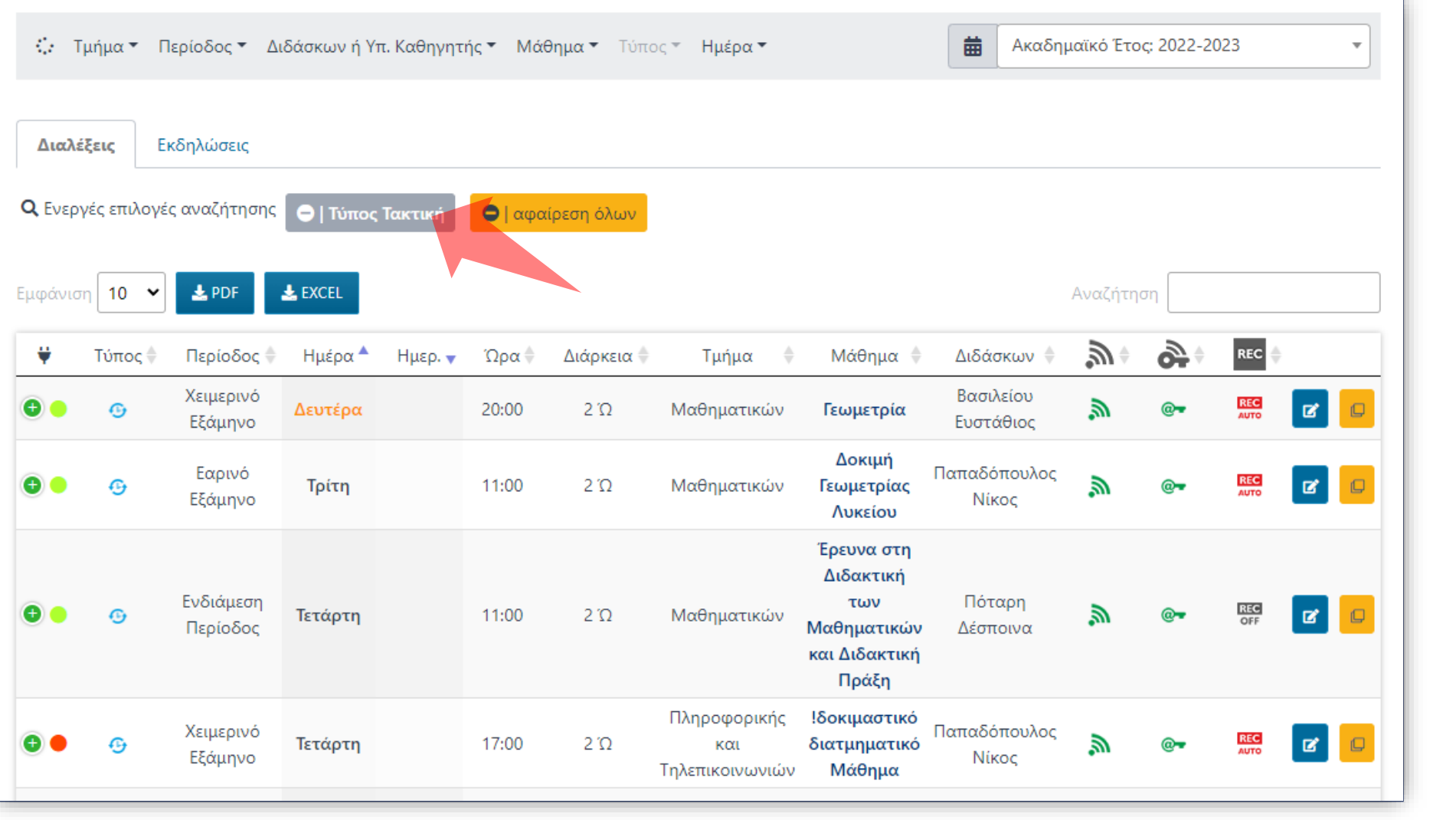

Αν επιλεχθεί ένα φίλτρο εμφανίζεται στις επιλογές Αναζήτησης και μπορεί να αφαιρεθεί σε δεύτερο χρόνο.

Βήμα 4

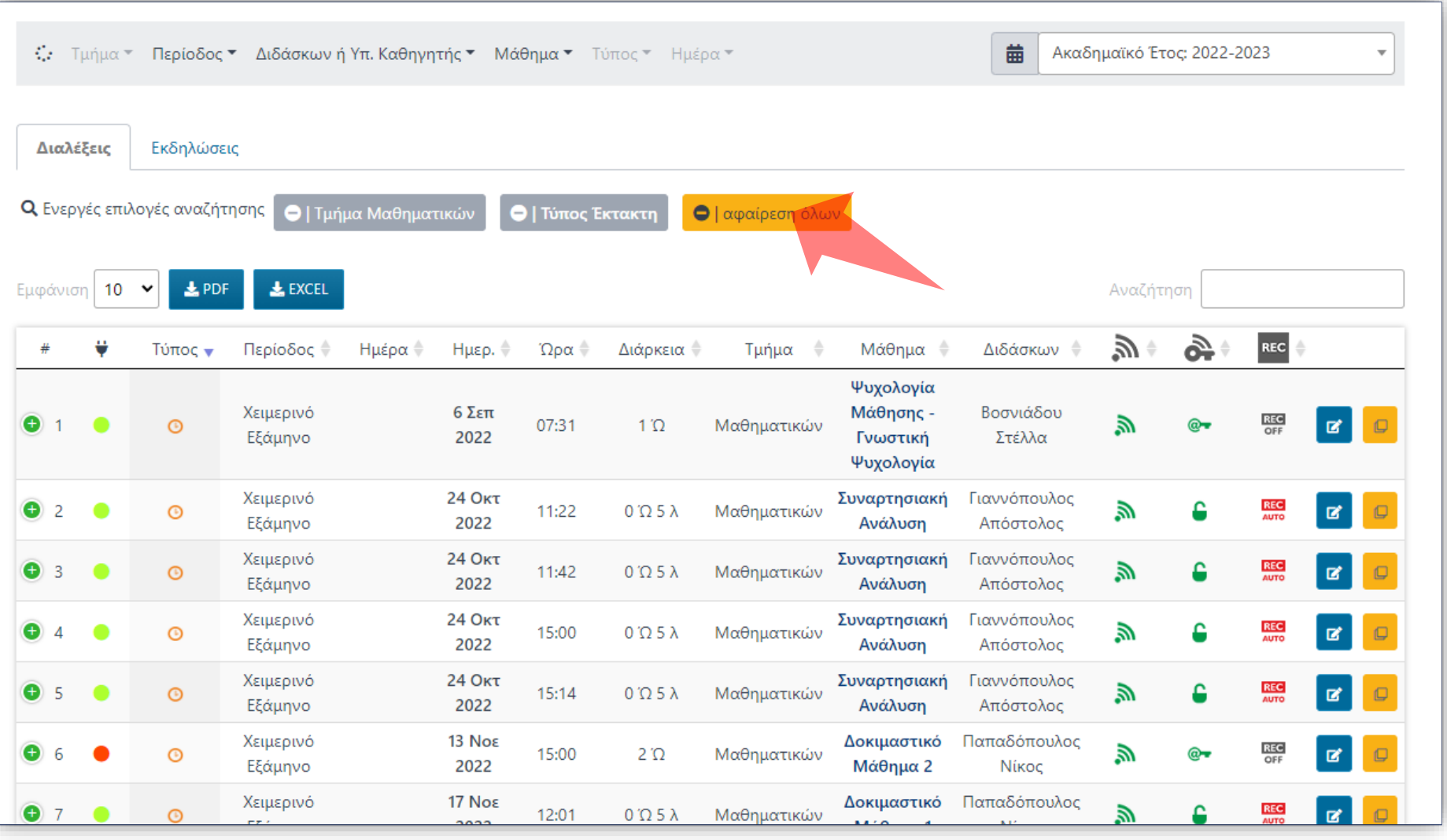

Σε περίπτωση που έχουν ορισθεί πολλά φίλτρα πατήστε 'Αφαίρεση όλων' για να εμφανιστούν όλα τα αποτελέσματα.

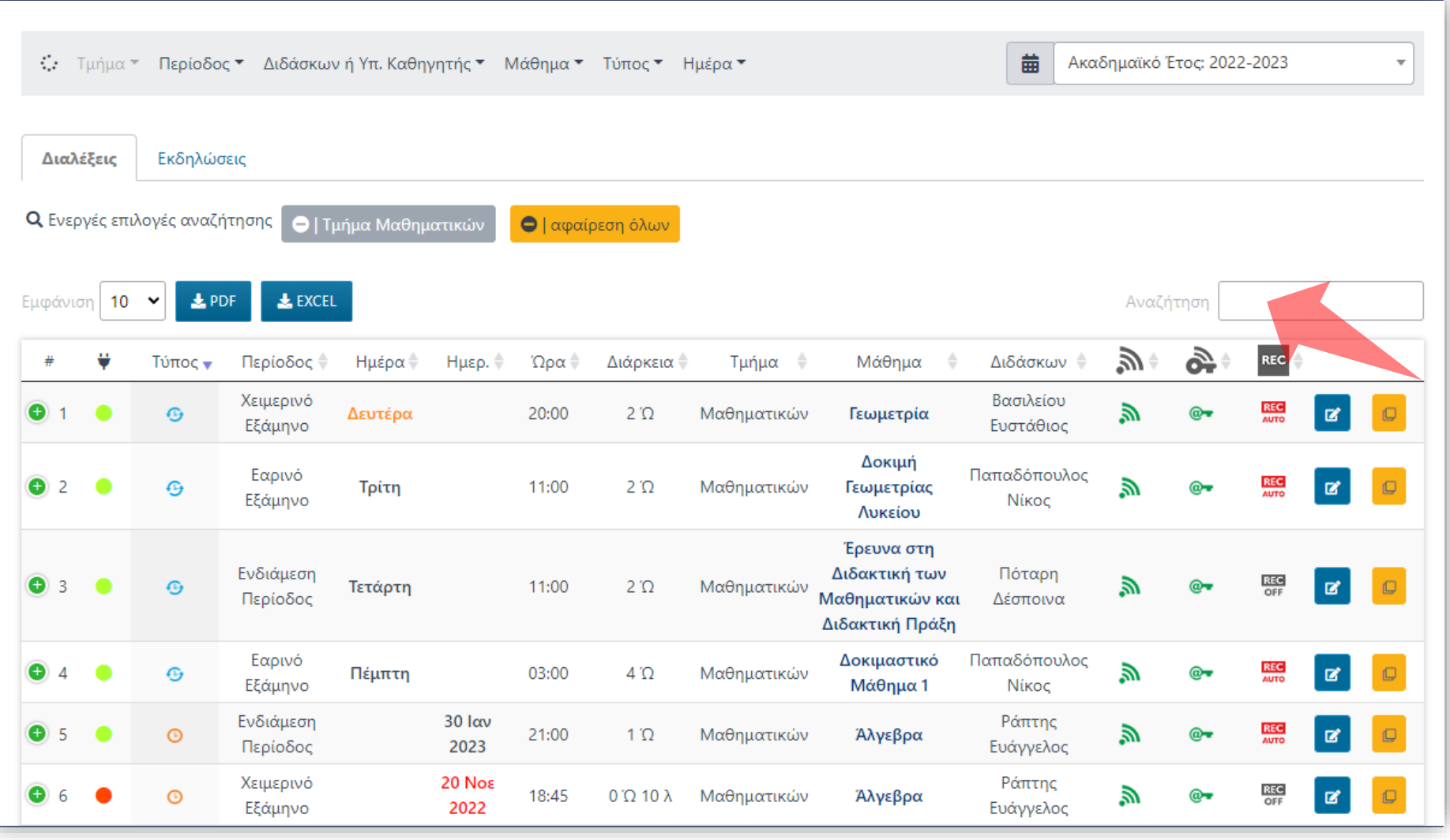

Επιπλέον δυνατότητες αναζήτησης προσφέρει και η Αναζήτηση με κείμενο ή λέξεις.

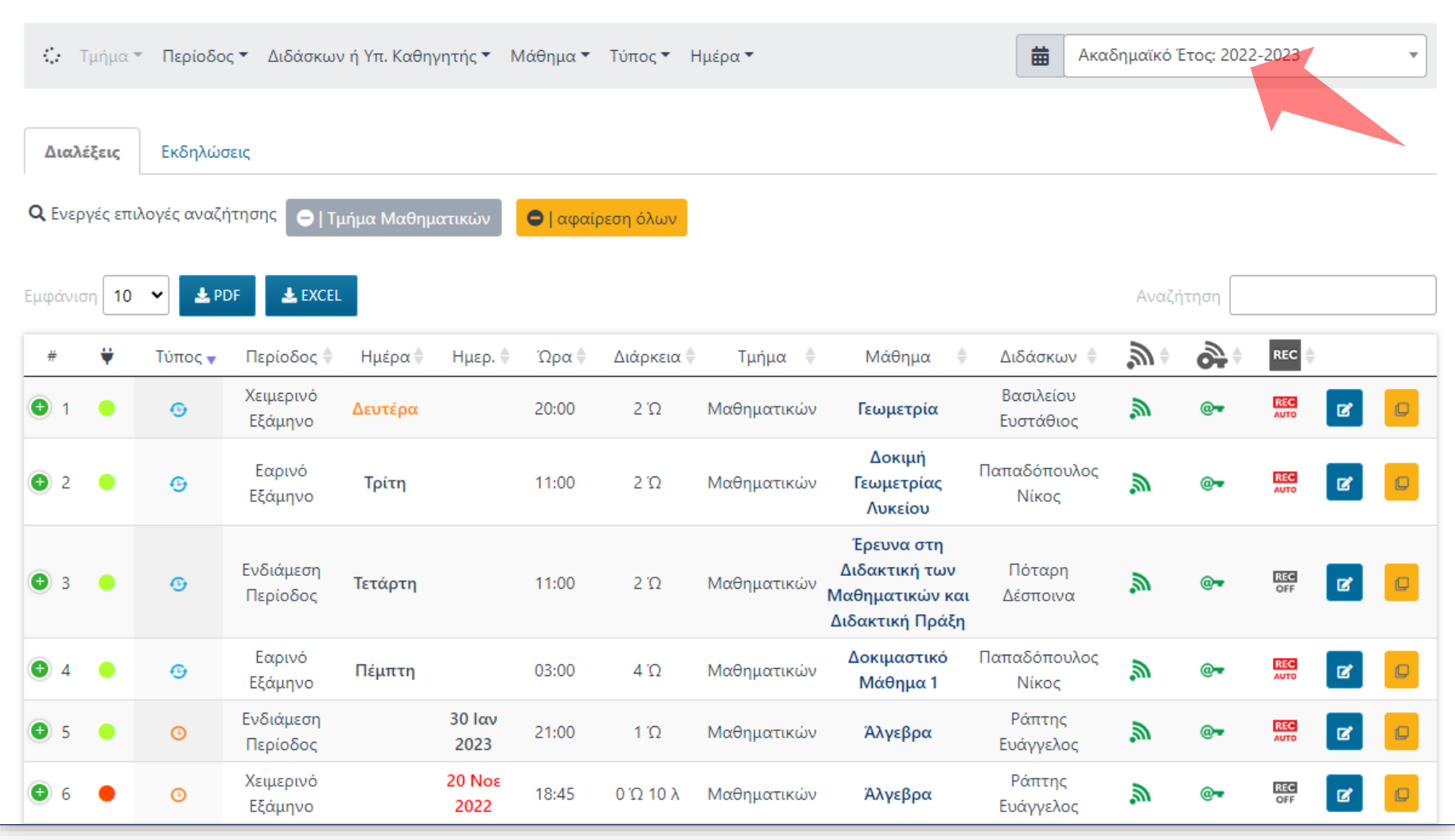

Με την χρήση της λίστας Ακαδημαϊκού Έτους ο Διαχειριστής μπορεί να ανατρέξει σε παλαιότερες μεταδόσεις για το αρχείο.

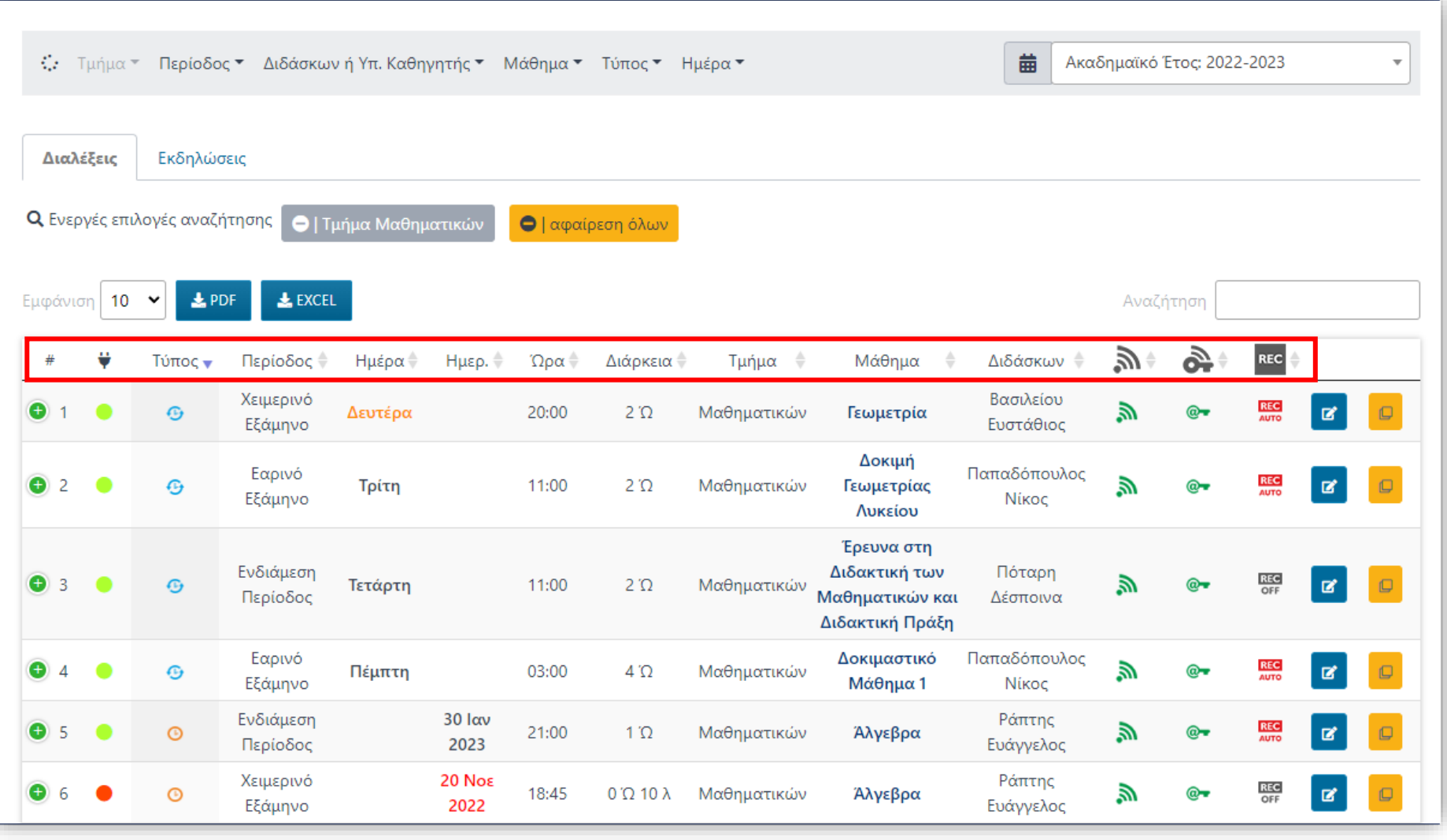

Στην λίστα καταχωρήσεων ο Διαχειριστής βλέπει σε στήλες μια σειρά από πληροφορίες για κάθε καταχώρηση. Όλες οι στήλες μπορούν να ταξινομηθούν με αύξουσα ή φθίνουσα σειρά.

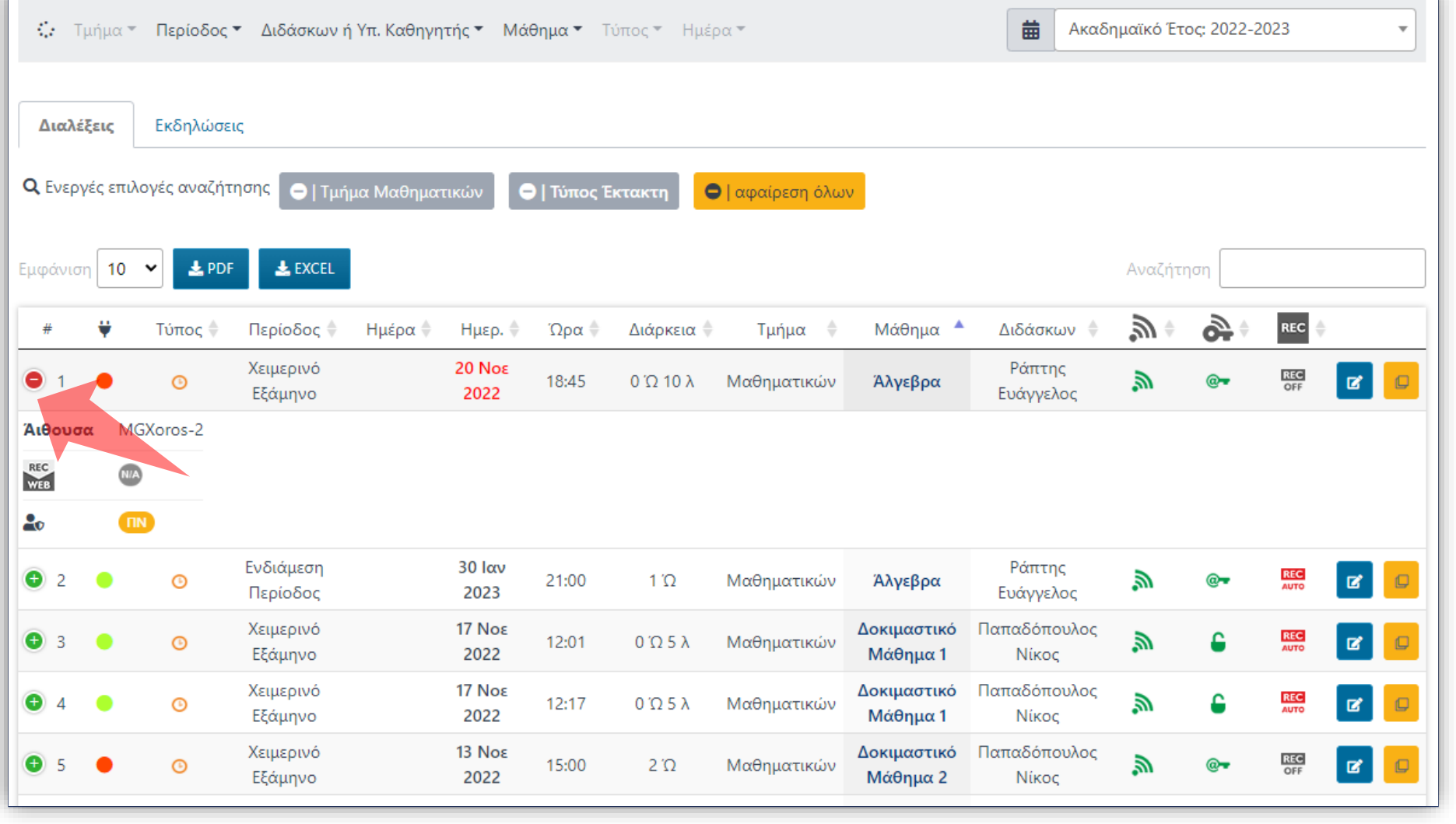

Ανάλογα με την ανάλυση οθόνης κάποιες στήλες πληροφορίας συμπτύσσονται. Με την χρήση του πλήκτρου ανάπτυξης μπορείτε να δείτε τις επιπλέον πληροφορίες.

Βήμα 9

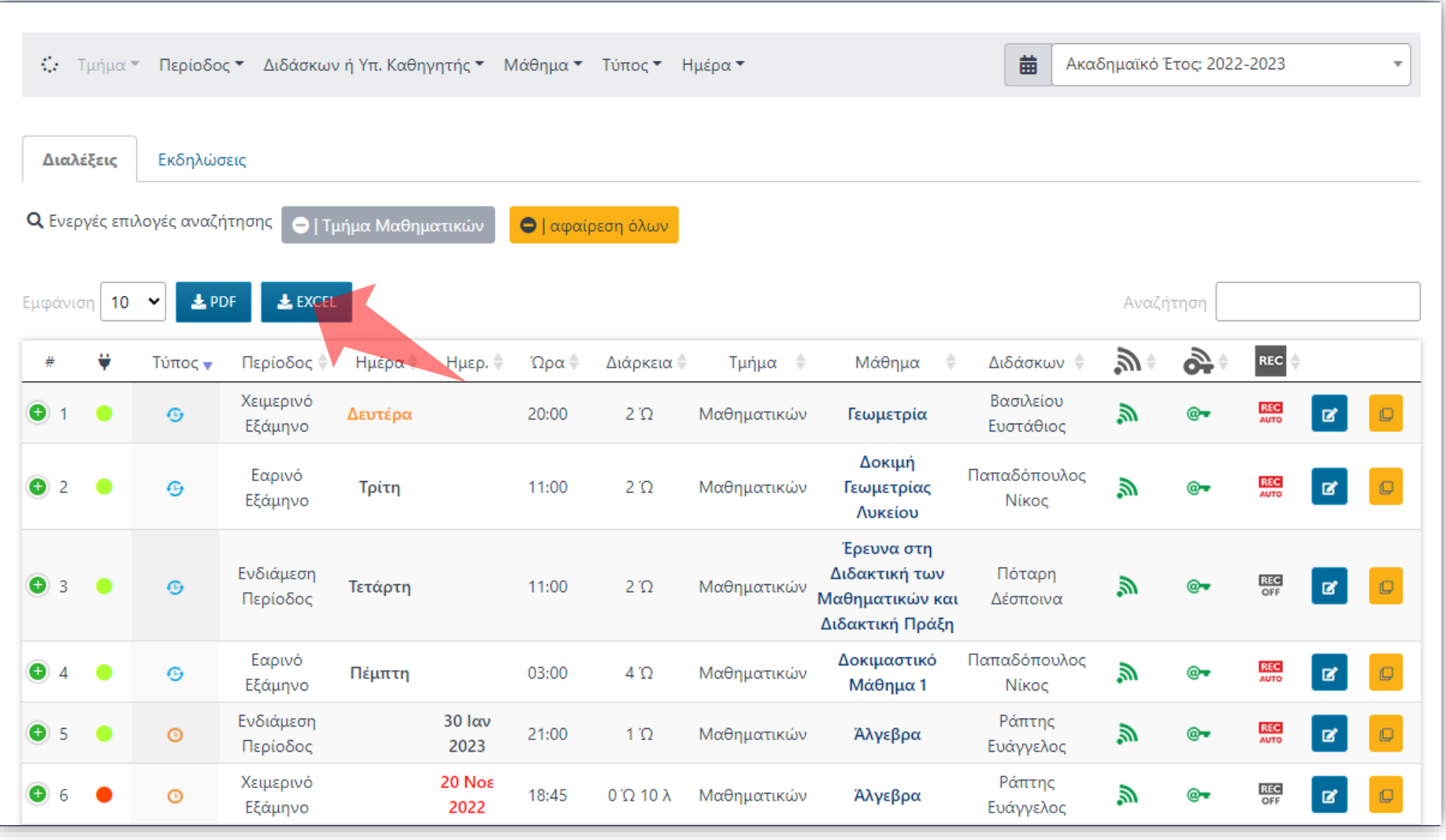

Κάθε λίστα αποτελεσμάτων ανάλογα με τα φίλτρα μπορεί να εξαχθεί σε Excel ή PDF.

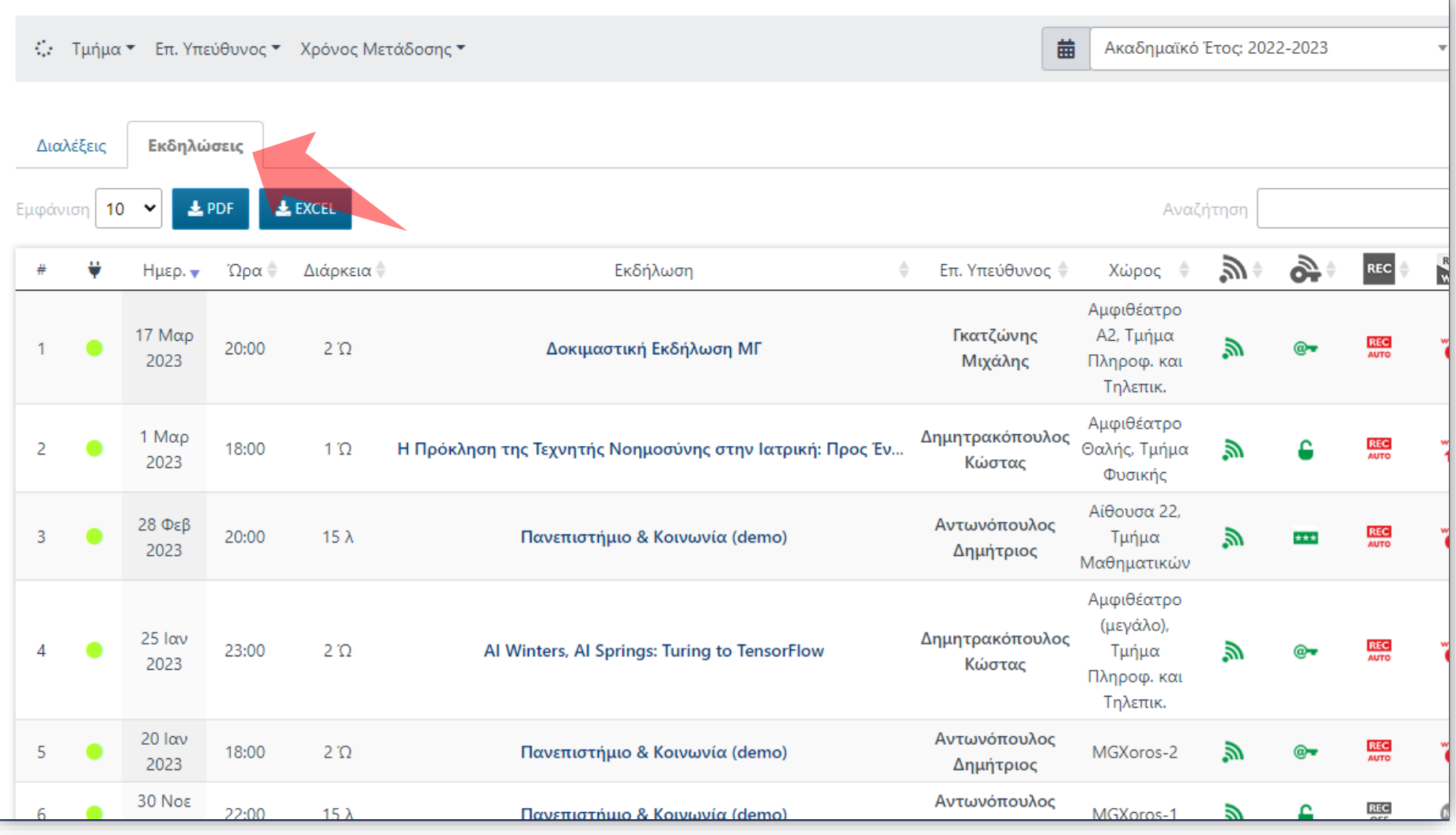

Στην καρτέλα 'Εκδηλώσεις' ο Διαχειριστής επιβλέπει τις προγραμματισμένες Μεταδόσεις Δράσεων.

Έχετε ολοκληρώσει την Ενότητα εκμάθησης του περιβάλλοντος Προγράμματος Μεταδόσεων. Εδώ ο Διαχειριστής μπορεί να επιβλέψει όλες τις προγραμματισμένες Μεταδόσεις/Καταγραφές Διαλέξεων ή Δράσεων.